## **Tariff elegibility verification - La Vanguardia**

### **Interface Set up**

#### Set up a Tariff eligibility verification interface:

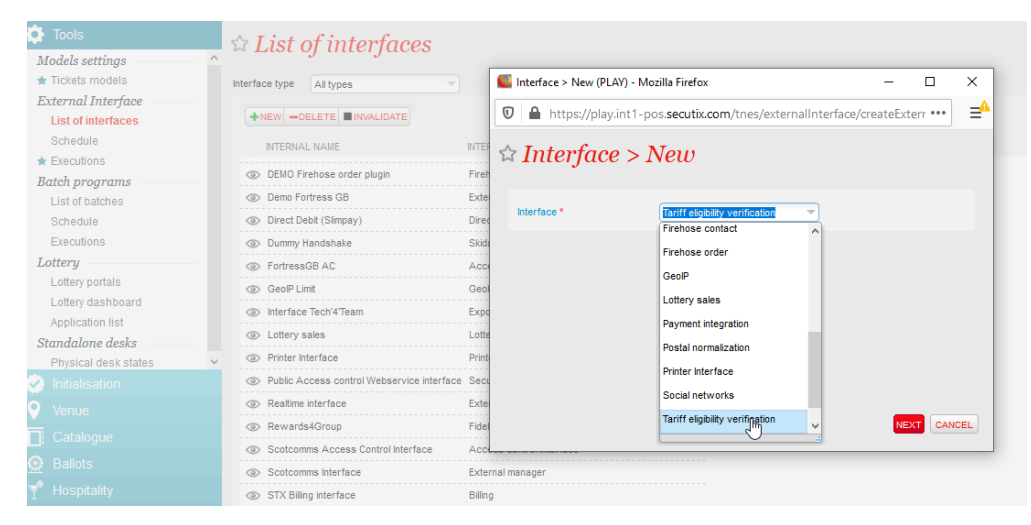

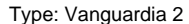

# $\hat{z}$  External validation > New

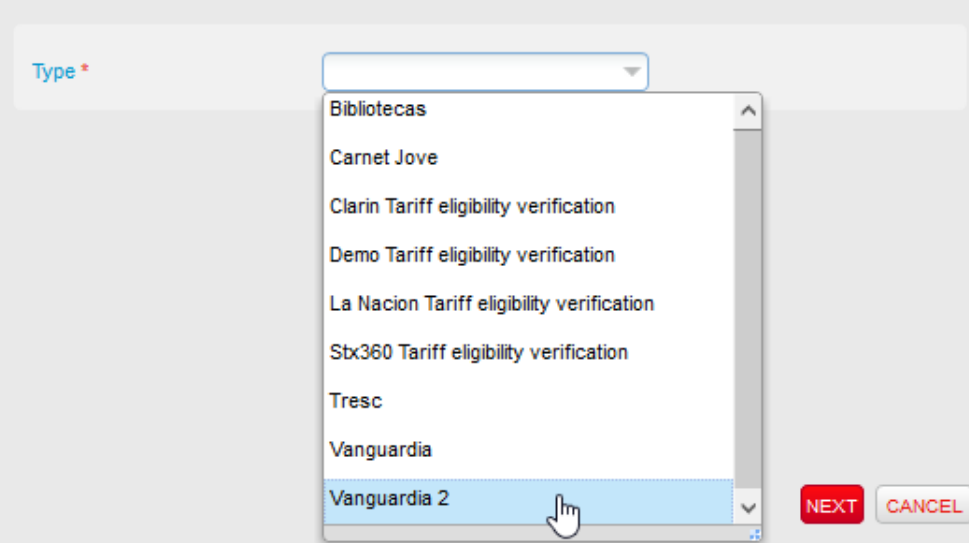

Internal Name: a name

URL: Provided by la Vanguardia

Login: VANGUARDIA

Password: API Key provided by la Vanguardia

Field1: CampaignID

Field 2: CardID

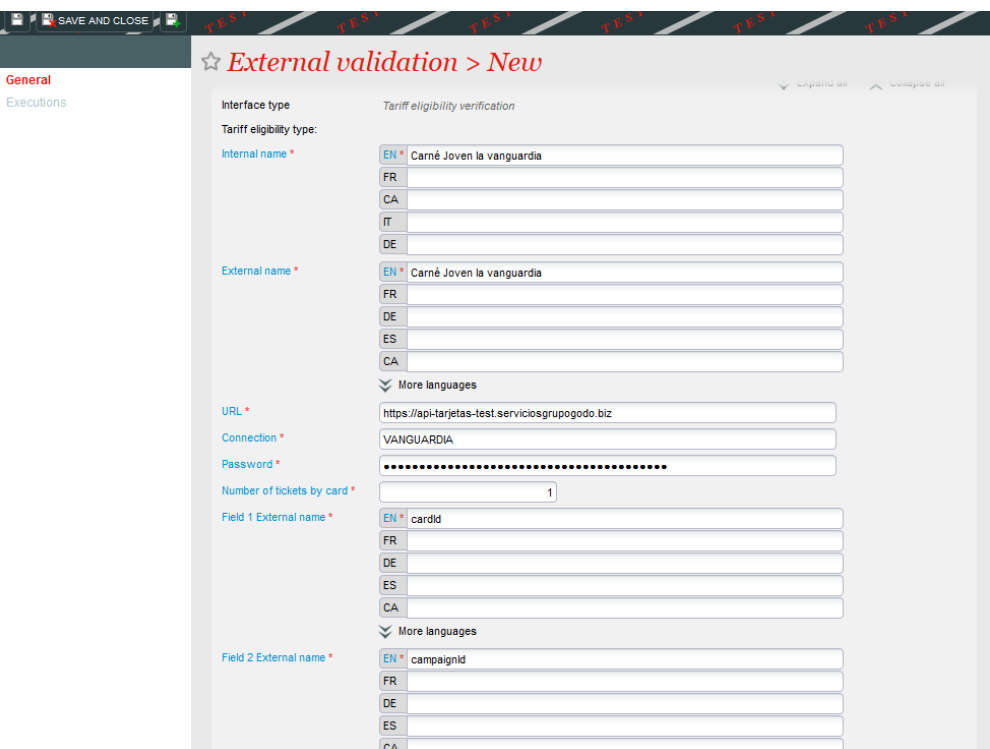

### **Add the new "external validation tariff interface" to a tariff**

Organisation > Initialitation > Tariffs

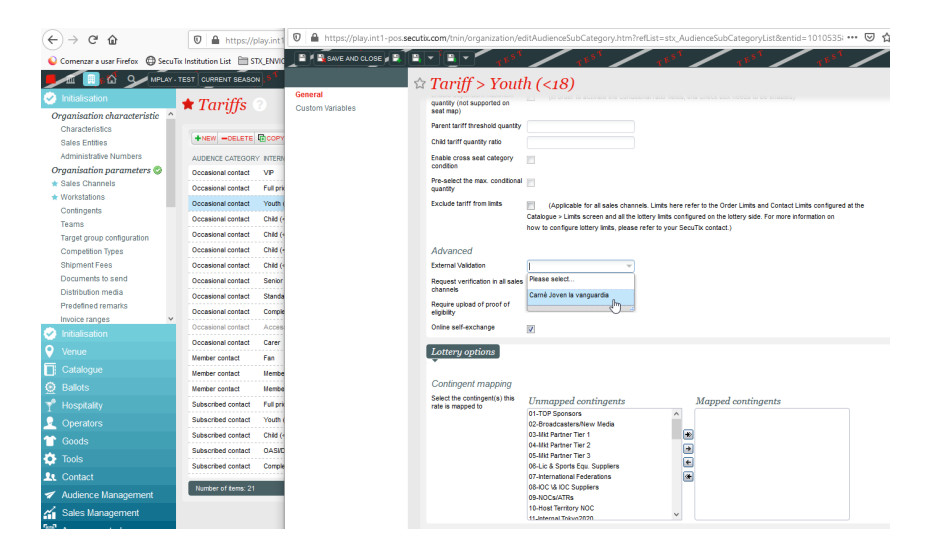

### **Ticket Shop**

Purchase a ticket following the current purchase process, and when getting the ticket with the new WS card, add the campaignID and CardID

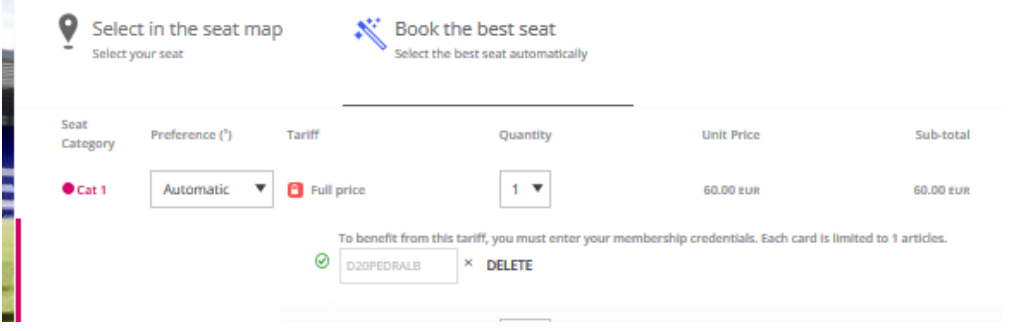